# Como aprovechar al máximo las redes sociales para SEO

En el post anterior vimos como es realmente que [las redes sociales afectan al SEO](http://seo-diaz.com/seo-y-redes-sociales/) de un sitio. Aquí vamos a ver como aprovecharlas **para lograr la máxima visibilidad** posible de nuestro contenido y así poder conseguir esa *[tercera variable](http://seo-diaz.com/seo-y-redes-sociales/#Como-impactan-REALMENTE-las-redes-sociales-en-el-SEO)*: **enlaces**.

Al final del artículo anterior mencioné cuatro puntos que había que cuidar para aprovechar al [máximo las redes sociales para el SEO. Uno de ellos ya lo traté en el blog: Como crear](http://seo-diaz.com/contenido-de-calidad-en-3-pasos/) contenido de calidad. Los otros tres puntos los explicaré aquí.

# Optimiza los snippets de tus redes sociales

Si planeas obtener el máximo beneficio usando las redes sociales para promocionar tu contenido, es INDISPENSABLE que optimices tus posts para que al compartirlos en redes sociales se vean lo mejor posible.

#### **Esto genera más interés, más acciones sociales y más visitas.**

# Snippets en Facebook

Para optimizarlos hay que utilizar el protocolo OpenGraph, específicamente 5 de sus tags:

- 1. *"og:title"* El título para el snippet
- 2. *"og:image"* La URL a usar como imagen en el snippet (**puedes poner varias imágenes** y a la hora de compartir puedes elegir alguna). Mínimo de 120×90 pixeles.
- 3. *"og:url"* La URL de donde se compartió el contenido
- 4. *"og:description"* La descripción del snippet
- 5. "og:type" El tipo de contenido compartido. Existen varios y los pueden revisar todos [aquí.](http://ogp.me/#types) Sin embargo el más común es "article".

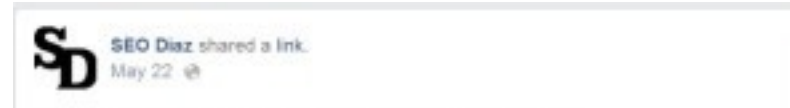

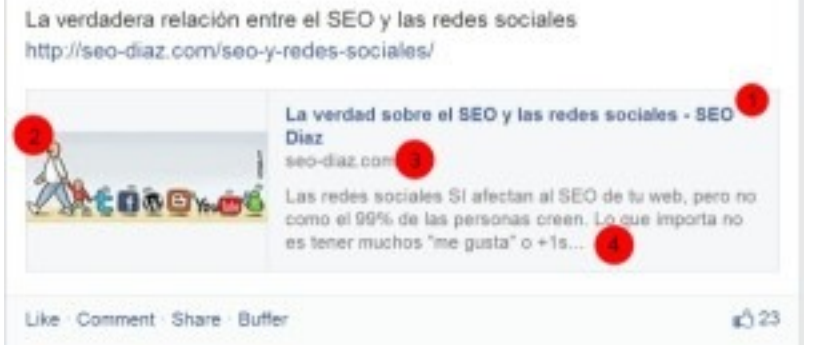

Implementadas se puede ver algo así:

*<meta property="og:type" content="article" /> <meta property="og:title" content=["La verdad sobre el SEO y las redes sociales](http://seo-diaz.com/seo-y-redes-sociales/) – SEO Díaz" />*

```
<meta property="og:description" content="Las redes sociales SI afectan al SEO de tu
web, pero no como el 99% de las personas creen. Lo que importa no es tener muchos
& quot; me gusta & quot; o +1s..." />
<meta property="og:url" content="http://seo-diaz.com/seo-y-redes-sociales/" />
<meta property="og:image" content="http://seo-diaz.com/wp-
content/uploads/2014/05/redes-sociales.jpg" />
```
Todas estas etiquetas (y las que veamos más adelante) se colocan dentro de la sección <head></head>.

# Snippets en Twitter

En Twitter tenemos las **Twitter Cards**. Existen varios tipos:

- De resumen
- Resumen con imagen
- Foto
- Galería
- App
- Con reproductor
- De producto.

Algunos tipos, como el de app, requieren etiquetas especiales. [Acá puedes consultar todas.](https://dev.twitter.com/docs/cards/markup-reference)

En el blog las tengo implementadas así:

```
<meta name="twitter:card" content="summary_large_image"/>
<meta name="twitter:site" content="@SEODiaz"/>
<meta name="twitter:domain" content="SEO Díaz"/>
<meta name="twitter:creator" content="@SEODiaz"/>
<meta name="twitter:image:src" content="http://seo-diaz.com/wp-
content/uploads/2014/05/google-1.jpg"/
```
- 1. Primero en twitter:card escogemos el **tipo de tarjeta**: summary, summary\_large\_image, photo, gallery, product, app o player. En mi caso elegí la segunda: resúmen con imagen.
- 2. Después se pone la cuenta de Twitter del sitio.
- 3. Ponemos también **el "nombre" del dominio**.
- 4. La cuenta de Twitter del autor de la publicación (que en este caso es la misma)
- 5. Y por último la imagen a usar en la Twitter Card

Hay que tener algo importante en cuenta, hay algunos elementos que si Twitter no los encuentra **tomará por default los indicados en OpenGraph**. En mi caso no estoy usando ni twitter:description ni twitter:title, por lo que Twitter está tomando los valores que definí en og:description y og:title.

Solo necesitamos instalar el **plugin WordPress SEO** (todos le dicen el **plugin Yoast**, Yoast SEO... pero Yoast es la compañía de [Joost de Valk,](https://yoast.com/about-us/joost-de-valk/) y WordPress SEO es un plugin creado por esa compañía () y activar su funcionalidad "Social".

# Snippets en Google+

Se ven así:

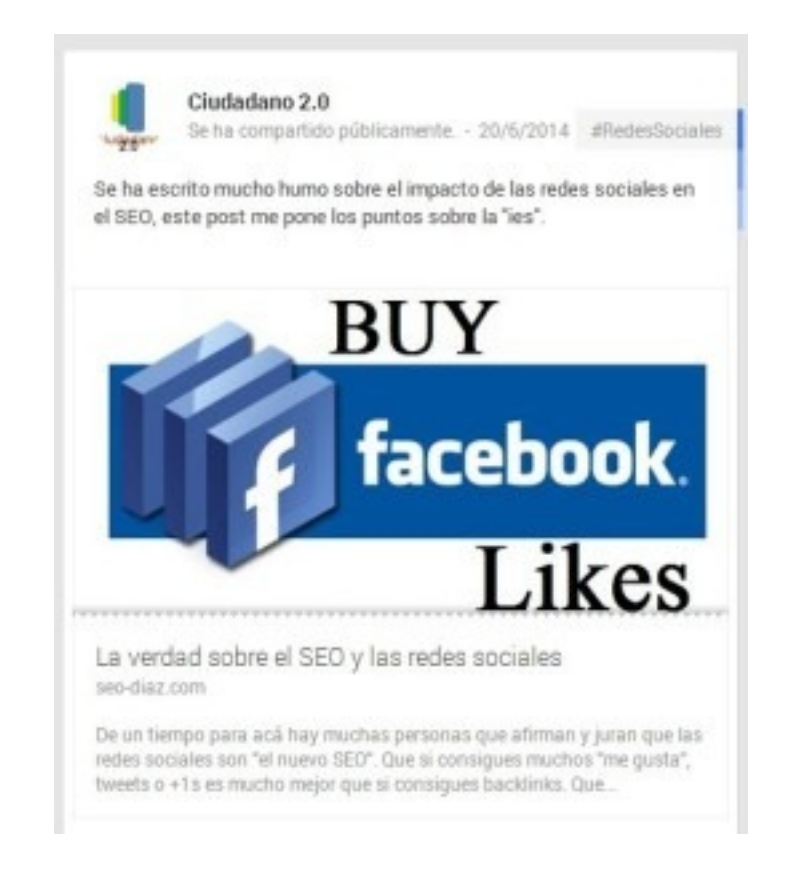

Y para esto Google se basa en [Schema.](http://schema.org/) La buena noticia es que si no lo encuentra toma los valores definidos para Open Graph, por lo que no hay que preocuparnos de nada  $\bullet$ 

# Optimizando todos los snippets para WordPress

Aquí podría dejar capturas de pantalla y explicarles como hacerlo, pero para no hacer más [largo el post les dejo un enlace a un muy buen tutorial que explica como configurar](http://alejandrocaballero.es/wordpress-seo-by-yoast/)-WordPress SEO. **Ahí toca la parte de como configurar esta parte Social**, que realmente

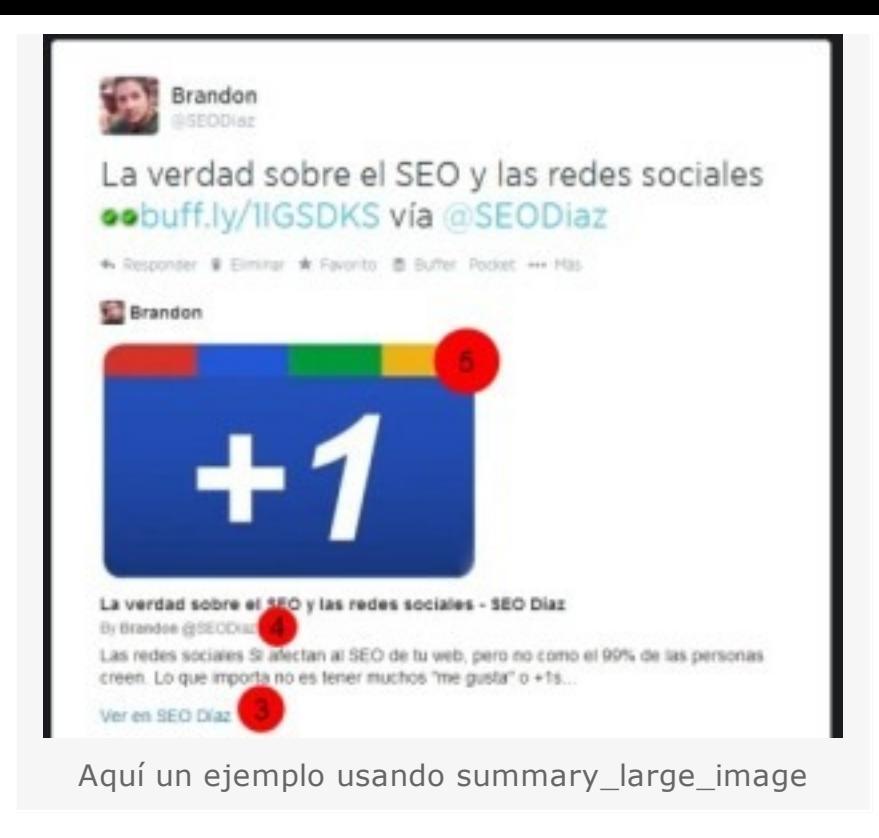

no es nada difícil.

# Comparte tus posts en redes sociales en el momento adecuado

#### **¿Cuál es el momento adecuado?**

Hay muchos estudios que han tratado de encontrarlo, sin embargo hay que tener en cuenta que **depende más que nada de tu audiencia**. ¿De qué país son? ¿Qué hábitos tienen? Este tipo de preguntas te pueden dar una idea de en qué momentos compartir.

Pero todo eso es muy vago… **vámonos con ejemplos concretos**:

Uno de los estudios que menciono es este: [The Science Of Timing.](http://www.slideshare.net/HubSpot/the-science-of-timing) Según el estudio:

Pero sigue siendo un poco más complicado que eso... ¿Y si tu audiencia es de distintos países? ¿Cómo sabes cuándo publicar para maximizar el impacto?

- Si quieres conseguir más retweets es recomendable que twitees en la **tarde/noche y los fines de semana.**
- Si queremos que nuestro contenido sea más compartido en Facebook, es mejor compartir **los fines de semana.**

Existen varias herramientas para eso, aquí les mostraré **dos gratuitas**, una para twitter y otra para Google+.

## Para Twitter -> Followerwonk

[Followerwonk](https://followerwonk.com/) es una herramienta desarrollada por Moz que te permite realizar diversos análisis en una o más cuentas de Twitter. Algunas funciones son de pago, **pero la que** vamos a utilizar es gratuita. iSolo hay que iniciar sesión con Twitter!

Una vez iniciada la sesión nos vamos a "Analyze followers", escribimos el nombre del usuario que queremos analizar, seleccionamos "Analyze their followers" y damos clic en "Do it".

El reporte puede tardar un poco en aparecer

*(Hay que tener en cuenta que si usamos la versión gratuita hay un límite en los followers que podemos analizar)*

Una vez que lo tengamos en esta parte nos vamos a enfocar a la gráfica titulada: *Most active hours of …'s followers*:

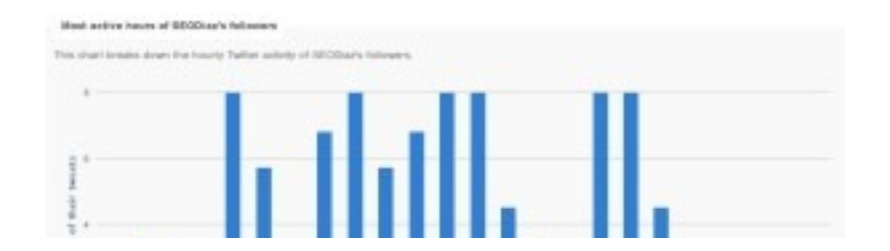

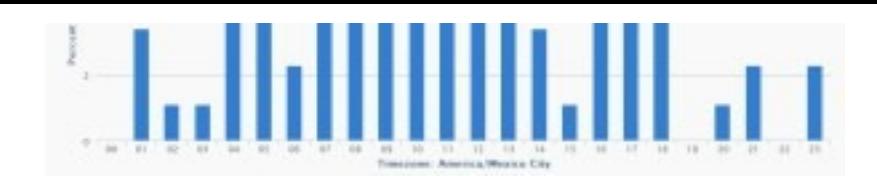

Aquí podremos ver en qué horas son más activos nuestros followers de una forma sencillísima y rápida!! Ahora podemos utilizar esta información para saber a que hora es más probable que nuestros tweets sean vistos.

[Timing+](http://timing.minimali.se/) es una aplicación muy sencilla de usar. Solo debemos iniciar sesión con nuestra cuenta de Google+ y listo!

Debajo de esta gráfica incluso podremos ver una opción para conectar nuestra cuenta de Buffer y programar un horario para nuestros tweets… **pero de Buffer hablaré un poco más adelante.**

# Para Google+ -> Timing+

No conozco una aplicación gratuita que pueda ayudarnos para esto. ¿Alguno de ustedes sí? Déjenla en los comentarios <sup>O</sup>

Realiza un análisis de tus posts y al final te dice cual es el mejor día y la mejor hora para que postees:

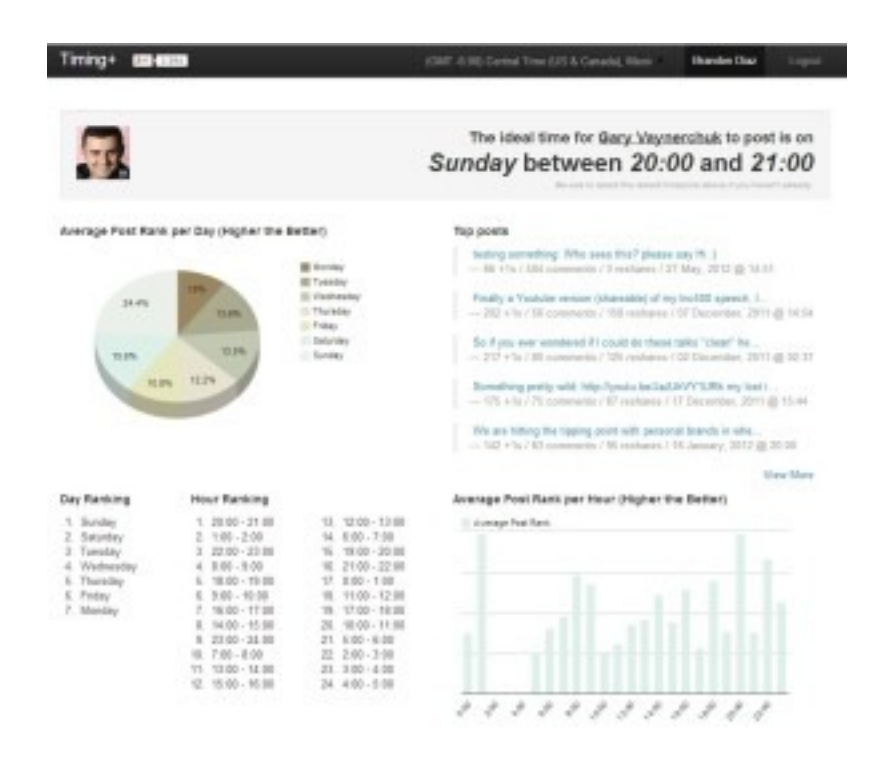

#### **No olvides ajustar tu zona horaria en la parte de arriba.**

Es importante notar que mientras con followerwonk estamos **basándonos en las horas más activas de nuestros followers**, con Timimg+ nos basamos en el éxito de **nuestros previos posts**, por lo que el método sirve mucho mejor con cuentas que ya tengan cierta actividad.

### Para Facebook -> ¿?

Sin embargo… podemos darnos una idea utilizando las estadísticas que nos brinda **Facebook en Insights.**

### Sobre Buffer

Buffer es una aplicación fantástica que nos permite conectar algunas redes sociales y

**programar el envío de posts a ciertos tiempos**. Ofrece también un análisis básico de los posts que hemos hecho y el impacto que han tenido.

**Tiene también una versión de pago** donde puedes conectar varios feeds de sitios web para compartir sus contenidos, acceso a un análisis más profundo del desempeño de nuestros posts, posibilidad de conectar varias cuentas y más.

Para darse de alta basta con conectar nuestra cuenta de Twitter, Facebook y/o Linkedin. Y como dije arriba **se puede conectar automáticamente con followerwonk**. Al analizar los followers de alguna cuenta aparecerá un botón naranja debajo de la gráfica de las horas más activas de esos followers, con el texto **"Schedule at Buffer"**.

Solo hay que seleccionar el número de veces que se quiere twitear al día y listo! Úsenla con cuidado, porque automáticamente reemplazarán cualquier programación (schedule) que tengan.

Para las demás redes sociales que permite conectar (Facebook, Linkedin y Google+, solo páginas no perfiles) basta con añadir la cuenta, establecer un horario para postear y listo.

Comenzar a postear en el horario que definiste es muy fácil, por ejemplo, cuando vas a compartir algo en Twitter saldrá un botón que dira "Buffer".

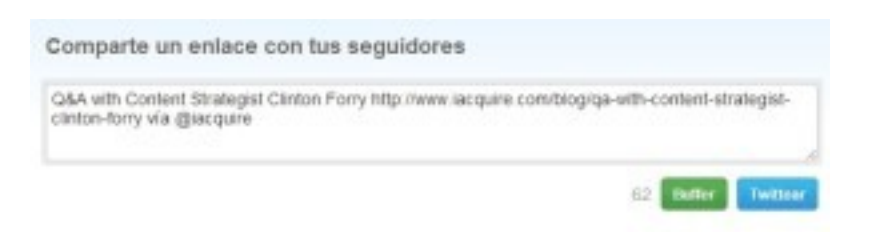

Denle click, después escojan "Add to Queue" para añadirlo a la cola de sus publicaciones.

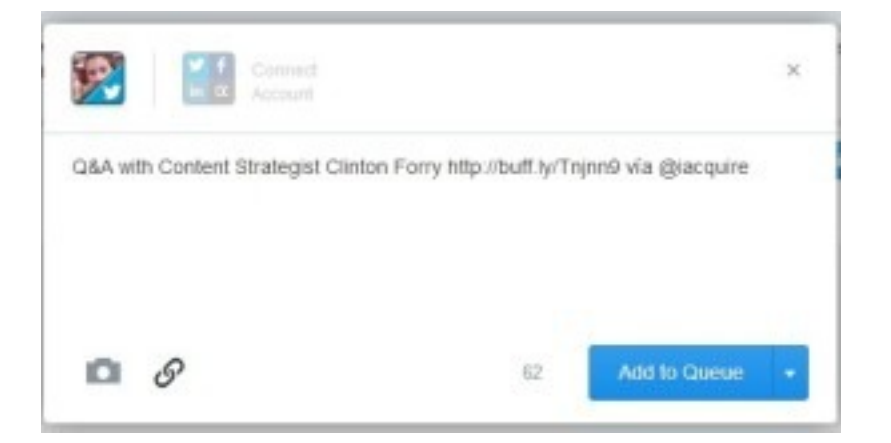

Y listo, les aparecerá un mensaje indicándoles que han agregado un nuevo tweet a Buffer.

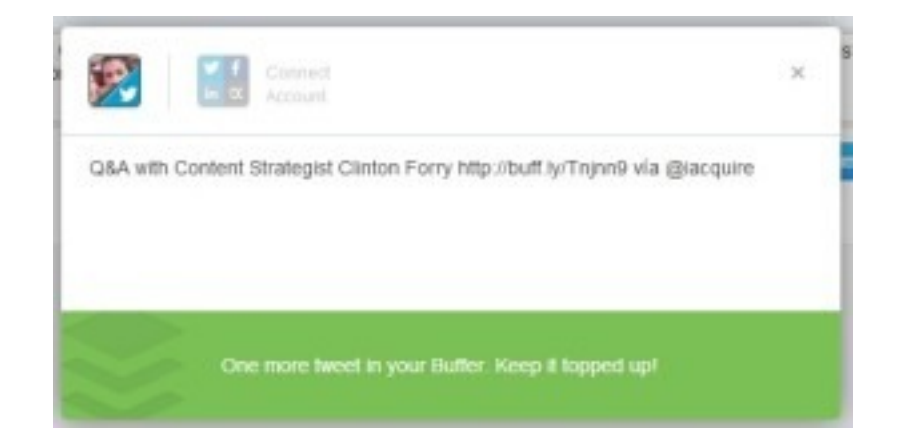

Esta entrada fue posteada en [SEO](http://seo-diaz.com/seo/) con las tags [Como Conseguir Visitas,](http://seo-diaz.com/tag/como-conseguir-visitas/) [Conceptos Sobre SEO,](http://seo-diaz.com/tag/conceptos-seo/) [Tecnicas Recomendadas.](http://seo-diaz.com/tag/tecnicas-recomendadas/)

# Contacta con personas influyentes en tus círculos y muestrales tu contenido

*iHola usuario influyente de Twitter! ¿Te gustaría compartir mi contenido con tus seguidores? Gracias!! http://bit.ly/anadieleimporta*

NO.

Contactar con personas de esa manera "en frío" rara vez produce resultados. Sobre todo por que las personas que de verdad son influyentes **reciben de estos mensajes por montones y a diario.**

Como comenté en el post anterior, una sola mención de alguien influyente podría traerte nuevas visitas, nuevos seguidores, suscriptores e incluso [conseguir enlaces](http://seo-diaz.com/9-tecnicas-para-conseguir-backlinks/) y clientes  $\Theta$ 

Primero debes forjar una relación con esa persona, **entrar en su radar y que comience a reconocerte**. Que cuando escuche, o lea, tu nombre te comience a ubicar.

¿Cómo hacer esto? Aquí algunas ideas:

- Síguelo en las redes sociales que más utilice y comparte y comenta su contenido.
- Deja comentarios en su blog. Si tus comentarios dicen "Excelente artículo!" no esperes mucho. APORTA!
- Enlázalo desde tu web

Hecho todo esto, cuando ya te ubique, es más fácil acercarte y comentarle "Hey Juanito! Podrías darme tu opinión respecto a mi último artículo? Trata sobre X"… o algo por el estilo.

### **Esto es lo óptimo que buscamos lograr con todo este proceso!** Posts relacionados

[Como valorar un enlace \(No es solo Pagerank\)](http://seo-diaz.com/como-valorar-enlaces/) (3)

[Todo sobre el Robots.txt](http://seo-diaz.com/todo-sobre-robots-txt/) (3)